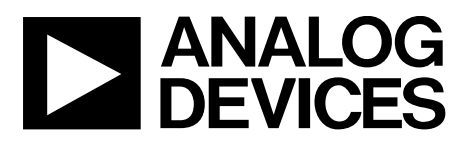

# EVAL-SDP-CK1Z User Guide UG-1539

One Technology Way · P.O. Box 9106 · Norwood, MA 02062-9106, U.S.A. · Tel: 781.329.4700 · Fax: 781.461.3113 · www.analog.com

### **SDP-K1 Controller Board**

#### **FEATURES**

**STM32F469NIH6 Cortex-M4 microcontroller Core performance up to 180 MHz 384 kB of internal random access memory (RAM) 2 MB flash memory 16 MB synchronous dynamic ram (SDRAM) Micron MT48LC4M32B2B5-6A XIT:L Arduino Uno headers 120-pin small foot print connector Hirose FX8-120P-SV1 STM32F469NIH6 processor peripherals exposed: SPI, QSPI, I 2C, GPIO, timers, UART Supported in the Arm Mbed compiler**

#### **ONLINE RESOURCES**

**Design and Integration Files Schematics, layout files, bill of materials**

#### **GENERAL DESCRIPTION**

This user guide describes the EVAL-SDP-CK1Z (SDP-K1) controller board from Analog Devices, Inc., and provides instructions on the setup of the SDP-K1 board to begin USB communication to a PC.

The SDP-K1 controller board is a part of the evaluation system for many Analog Devices components and reference circuits. The SDP-K1 is a part of the system demonstration platform (SDP), which consists of a series of controller boards, interposer boards, and daughter boards. SDP controller boards provide a means of communicating with the PC from the system under evaluation. Interposer boards route signals between two connectors. Daughter boards are a collection of product evaluation boards and Circuits from the Lab® (CFTL) reference circuit boards.

The SDP-K1 provides USB connectivity through a USB 2.0 high speed connection to the computer, allowing users to evaluate components on this platform from a PC application. The SDP-K1 is based on an STM32F469NIH6 Arm® Cortex®-M4 microcontroller with the peripheral communication lines available to the daughter board through a 120-pin small footprint connector and Arduino® Uno-compatible headers.

The SDP-K1 user guide provides instructions for installing the SDP-K1 hardware and software to a PC. The necessary installation files are provided with the evaluation daughter board package. The Getting Started section provides software and hardware installation procedures, PC system requirements, and basic board information. The Hardware section provides information on the SDP-K1 components.

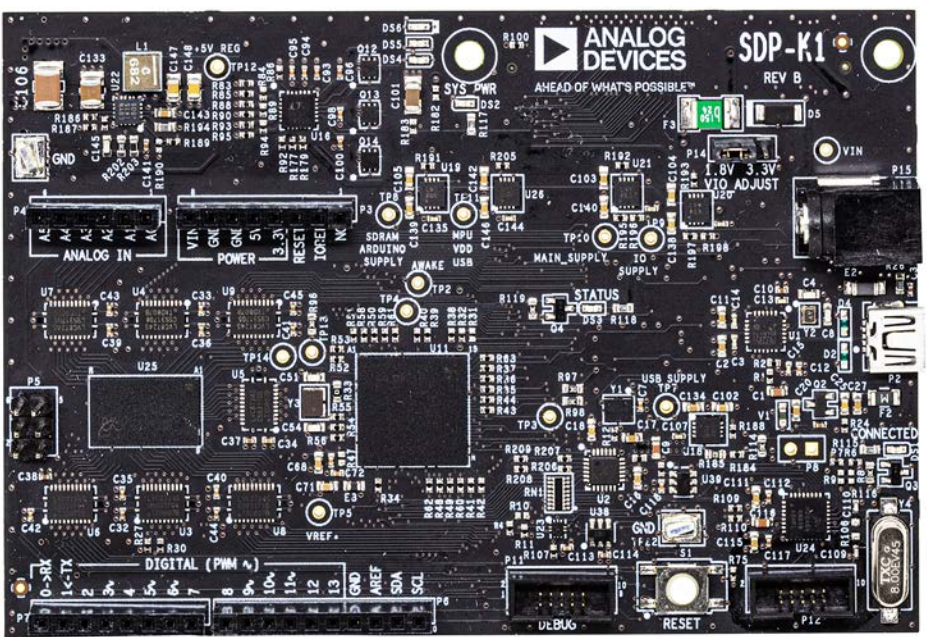

#### **SDP-K1 CONTROLLER BOARD PHOTOGRAPH**

20304-001

*Figure 1.*

# **EVAL-SDP-CK1Z User Guide**

# **TABLE OF CONTENTS**

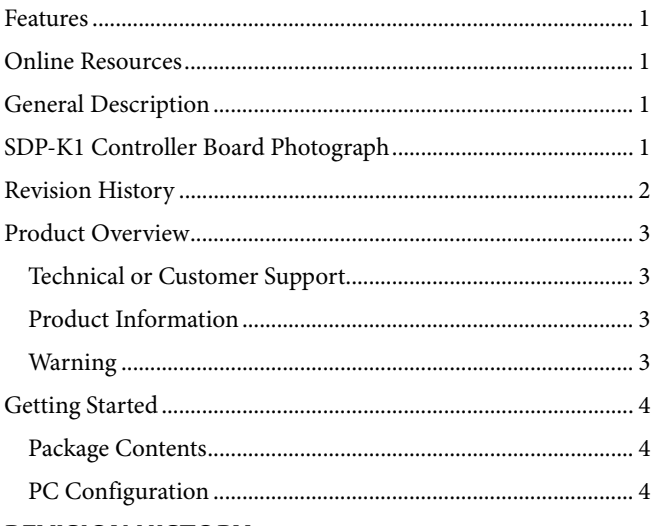

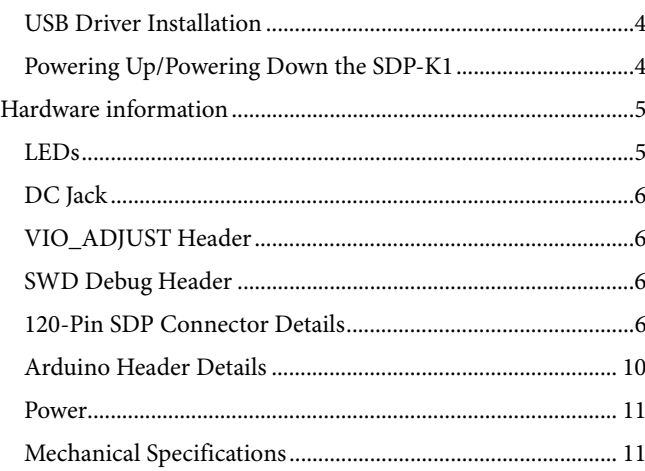

#### **REVISION HISTORY**

8/2019-Revision 0: Initial Version

### PRODUCT OVERVIEW **TECHNICAL OR CUSTOMER SUPPORT**

For technical or customer support, visit the SDP website or contact a local Analog Devices sales office.

#### **PRODUCT INFORMATION**

Product information can be obtained from www.analog.com.

#### *Analog Devices Website*

The Analog Devices website, www.analog.com, provides information about a broad range of products: analog integrated circuits, amplifiers, converters, and digital signal processors.

Note that My.Analog.com is a free feature of the Analog Devices website that allows customization of a web page to display only the latest information about products of interest to the user. The user can choose to receive weekly email notifications containing updates to the web pages that meet interests, including documentation errata against all documents. My.Analog.com provides access to resources like books, application notes, data sheets, and code examples.

Visit My.Analog.com to sign up. If a registered user, log on. The user name is the email address of the user.

#### **WARNING**

The EVAL-SDP-CK1Z is designed to be used solely in a laboratory environment. The board is not intended for use as a consumer end product or as a portion of a consumer end product. The board is an open system design, which does not include a shielded enclosure and therefore may cause interference to other electrical devices in close proximity. This board should not be used in or near any medical equipment or RF devices. Store unused boards in the protective shipping package.

### GETTING STARTED

This section provides specific information to assist the user with using the SDP-K1 board as part of the evaluation system of the user.

#### **PACKAGE CONTENTS**

The SDP-K1 board package contains the following:

- SDP-K1 board
- 2 m, USB standard-A to mini-B cable

#### **PC CONFIGURATION**

For proper operation of the SDP-K1 board, the PC must have the following minimum configuration:

- Windows® Vista 32-bit/64-bit, Windows 7 32-bit/64-bit, Windows 8 32-bit/64-bit, or Windows 10 32-bit/64-bit
- USB 2.0 port

When removing the SDP-K1 board from the package, handle the board carefully to avoid the discharge of static electricity, which can damage some components.

#### **USB DRIVER INSTALLATION**

Prior to connecting an SDP-K1 to a PC, the daughter board evaluation software must be installed. Installation of this software ensures that all the required support files, the .NET Framework version, and USB drivers are installed.

#### *Verifying Driver Installation*

Before using the SDP-K1 board, verify that the driver software has installed properly.

Attach the SDP-K1 board to a USB 2.0 port on the computer via the standard-A to mini-B cable provided. Open the **Windows Device Manager** and verify that the SDP-K1 appears under **ADI Development Tools**, as shown in Figure 2.

↓ Development Tools

20304-002 Analog Devices System Demonstration Platform SDP-K1  $\frac{3}{8}$ 

#### *Figure 2. SDP-K1 in Device Manager*

#### **POWERING UP/POWERING DOWN THE SDP-K1**

The following sections describe how to safely power up and power down the SDP-K1.

#### *Powering Up the SDP-K1 Board*

Perform the following steps when powering up the SDP-K1 board and attached daughter boards. Failure to do so can result in damage.

- 1. Consult the daughter board documentation to determine the input/output voltage requirements and the proper configuration of the VIO\_ADJUST header. Ensure that the VIO\_ADJUST header is configured properly before power is applied to the system, otherwise, damage can be caused to the SDP-K1 and the daughter board.
- 2. Connect the daughter board to the SDP-K1 board through either the 120-pin mating connector or the Arduino headers (whichever is applicable).
- 3. Power-up the daughter board if this is an option (see daughter board documentation for further details).
- 4. Connect the USB port on the computer to the SDP-K1 board.

#### *Powering Down the SDP-K1 Board*

Perform the following steps when powering down the SDP-K1 board and attached daughter boards. Failure to do so can result in damage.

- 1. Disconnect any daughter board power supplies.
- 2. Disconnect the USB port on the computer from the SDP-K1 board.
- 3. Disconnect the daughter board from the SDP-K1 board.

### HARDWARE INFORMATION

This section describes the hardware design of the SDP-K1 board.

#### **LEDs**

There are six LEDs located on the SDP-K1 board (see Figure 3).

#### *CONNECTED LED (DS1)*

This green LED indicates that the Arm® Mbed™ DAPLink is active. This LED blinks off and on during DAPLink activity.

#### *SYS\_PWR LED (DS2)*

This green LED indicates that the system is powered. This is not an indication of USB connectivity between the SDP-K1 and the PC.

#### *STATUS LED (DS3)*

The orange status LED is connected to the STM32F469NIH6 and is used as a diagnostic tool for evaluation application developers. When there are two or more identical SDP controller board and daughter board combinations connected to the PC simultaneously, the status LED flashes during the connect routine to help the user identify which board they are communicating with.

#### *Red, Orange, and Green LEDs (DS4, DS5, and DS6)*

These red (DS4), orange (DS5), and green (DS6) LEDs are connected to the STM32F469NIH6 and can be used by the processor for whatever purpose required.

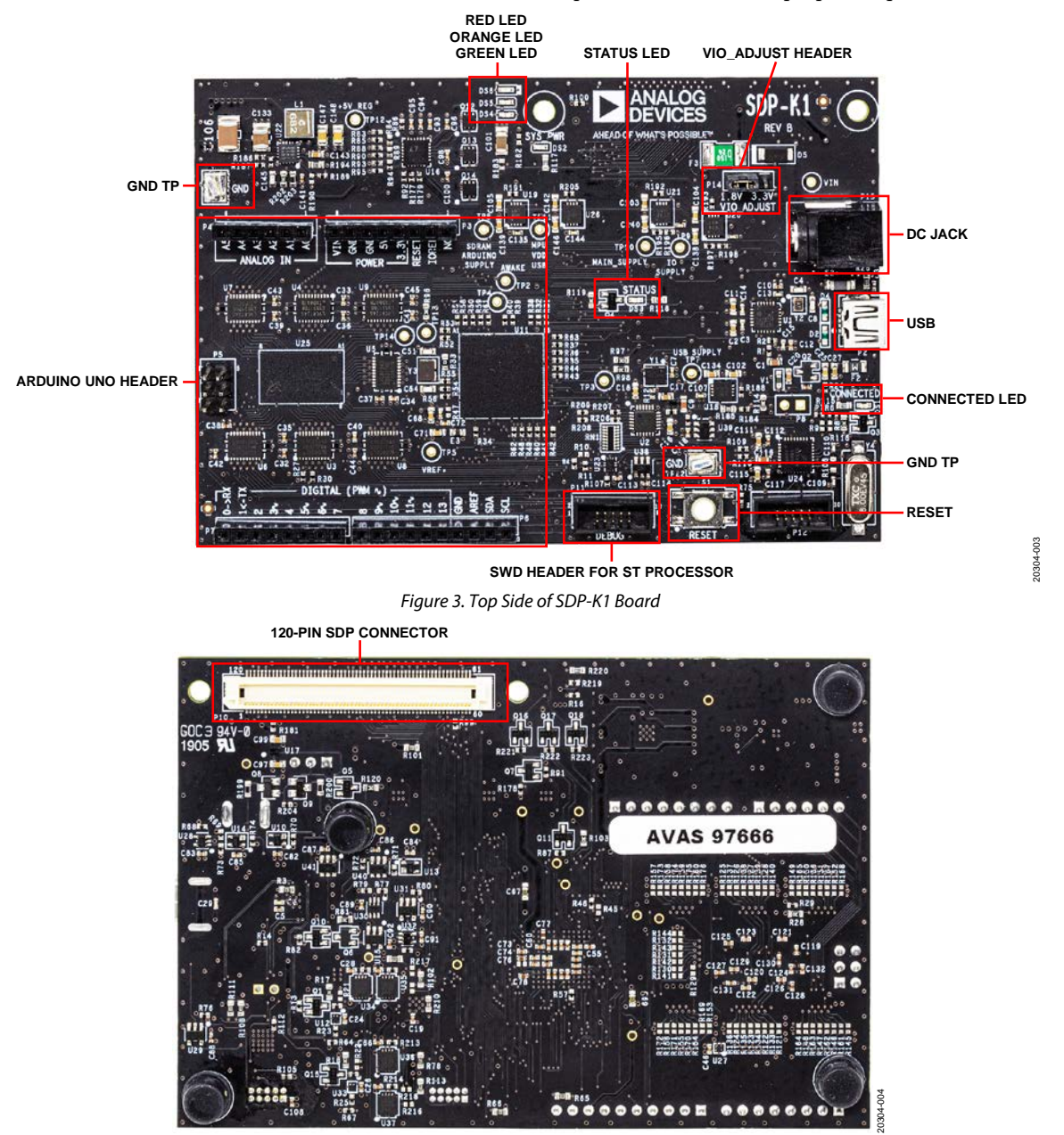

Rev. 0 | Page 5 of 12 *Figure 4. Bottom Side of SDP-K1 Board*

#### **DC JACK**

A dc power supply can be connected to this jack to supply extra power to the SDP-K1 and attached daughter boards. This power supply must be in the range of 7 V to 12 V and must be capable of supplying a maximum of 3.5 A of current. The jack is center positive. See the Power section for more details.

#### **VIO\_ADJUST HEADER**

This header is used to set the input/output voltage of the board to either 1.8 V or 3.3 V.

Ensure that this header is configured correctly before power is applied to the system. Otherwise, damage can be caused to the SDP-K1 and the daughter board. Information about the input/ output voltage requirements and the proper configuration of the VIO\_ADJUST header can be found in the daughter board documentation.

The input/output voltage defaults to 1.8 V when the jumper is not in place. This voltage applies to all input/output pins on the SDP connector and Arduino headers simultaneously.

#### **SWD DEBUG HEADER**

An ST ST-LINK/V2 in-circuit debugger and programmer, and Olimex ARM-JTAG-20-10 adapter can be used to debug code running on the STM32F469NIH6 through this header. This header is wired for SWD debugging. Alternatively, the STM32F469NIH6 can be debugged using the CMSIS-DAP debug interface provided by the DAPLink, and accessible via the USB connector.

#### **120-PIN SDP CONNECTOR DETAILS**

The SDP-K1 board has a 120-pin SDP connector and Arduino Uno headers.

This section describes the SDP connector. The Arduino headers are described in the Arduino Header Details section.

The peripherals exposed on the 120-pin SDP connector (a Hirose FX8-120P-SV1 120-pin header connector) are the following:

- Serial peripheral interface (SPI)
- Quad-SPI (QSPI)
- $\bullet$  I<sup>2</sup>C
- General-purpose input/output (GPIO)
- Timers
- Universal asynchronous receiver transmitter (UART)

In addition, included on the connector are input and output power pins, ground pins, and pins reserved for future use. For further details on the peripheral interfaces, including timing diagrams, see the STM32F469NIH6 processor data sheet and the STM32F469NIH6 processor reference manual.

#### *Connector Pin Assignments*

The connector pin assignments for the SDP connector have been defined independently of any internal pin sharing that occurs on the STM32F469NIH6 processor. This pin assignment is identical to that found on the SDP-B (EVAL-SDP-CB1Z), the SDP-S (EVAL-SDP-CS1Z), and the SDP-H1 (EVAL-SDP-CH1Z) boards, although not all pins are connected. Table 1 lists the connector pins and identifies the functionality assigned to each connector pin. Each interface provided by the SDP-K1 is available on unique pins of the SDP-K1 120-pin connector. The connector pin numbering scheme is outlined in Figure 5.

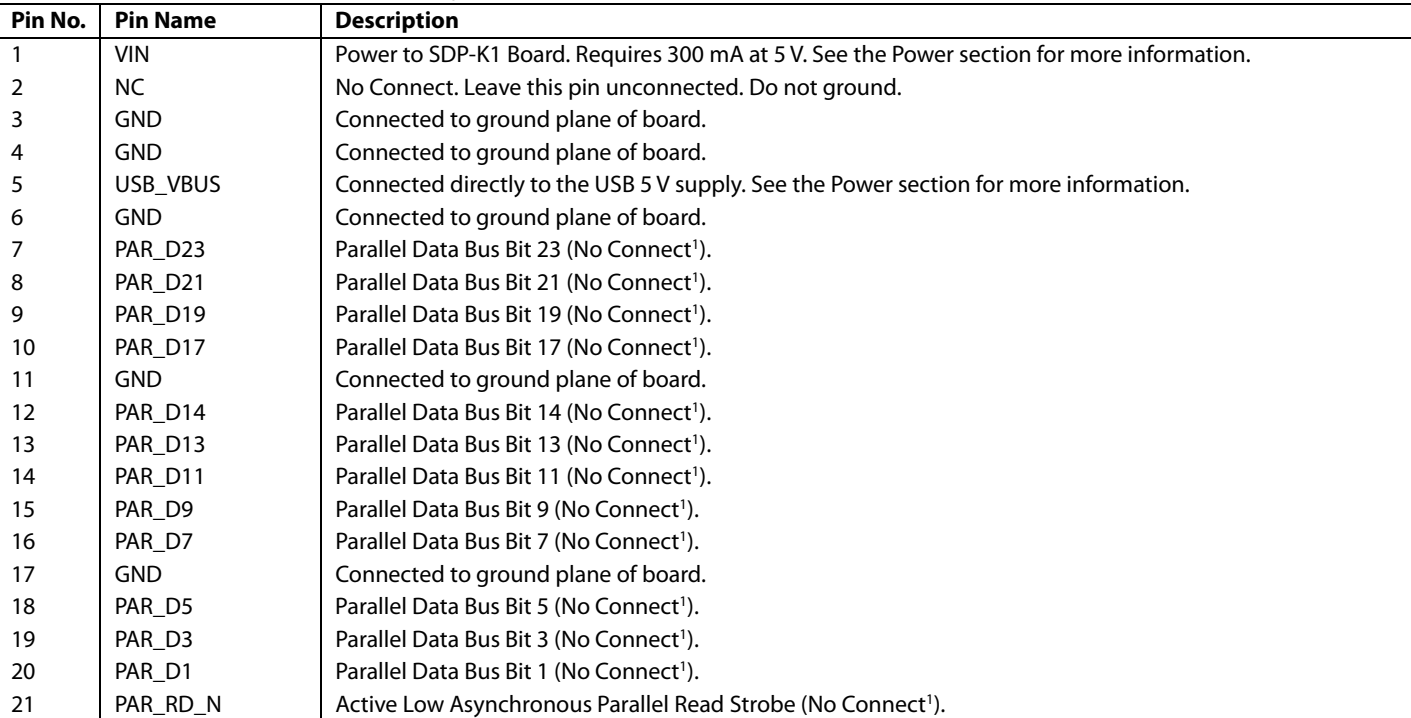

#### **Table 1. 120-Pin SDP Connector Pin Assignments**

# EVAL-SDP-CK1Z User Guide UG-1539

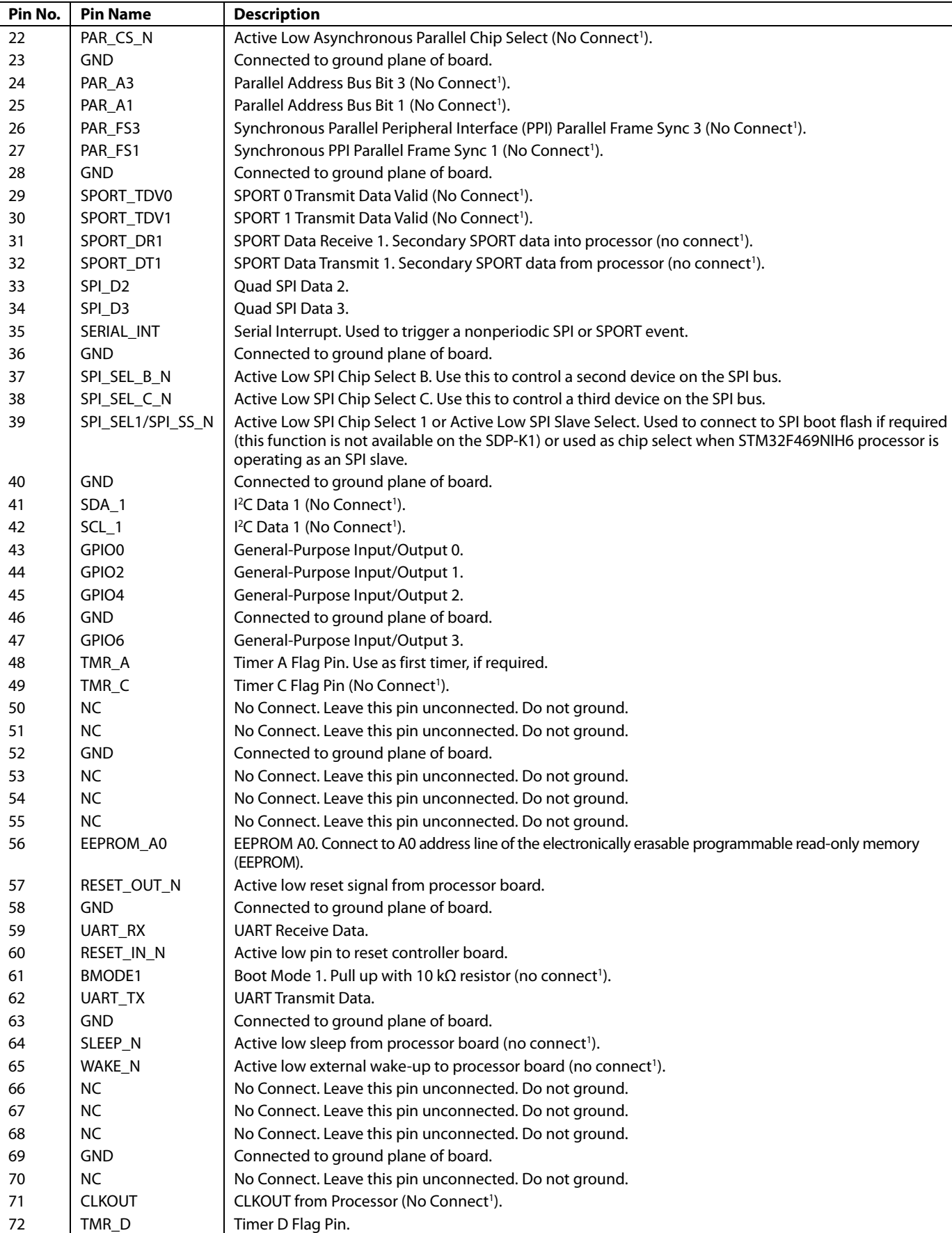

# UG-1539 **EVAL-SDP-CK1Z** User Guide

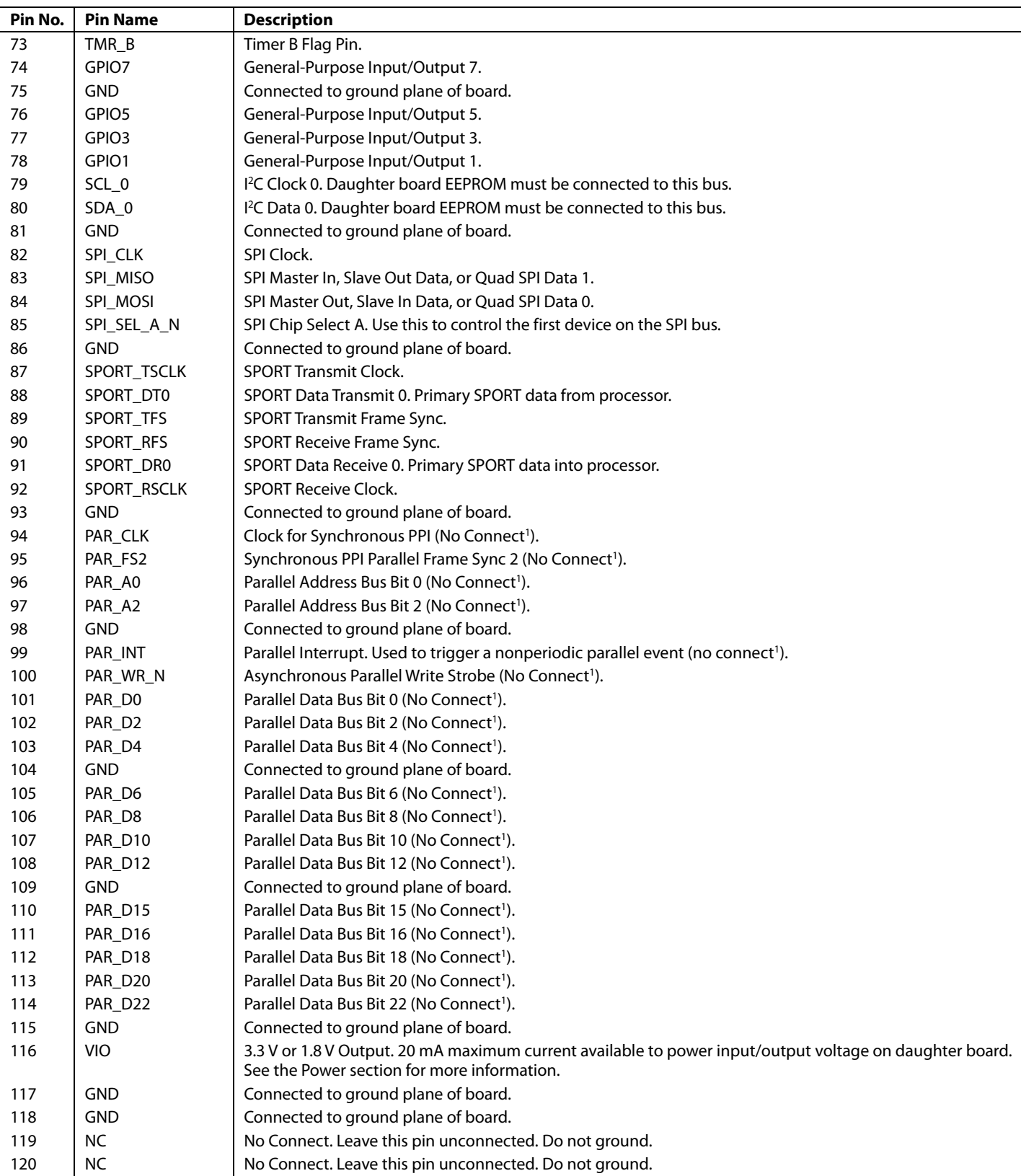

Functionality not implemented on the SDP-K1 board.

# EVAL-SDP-CK1Z User Guide UG-1539

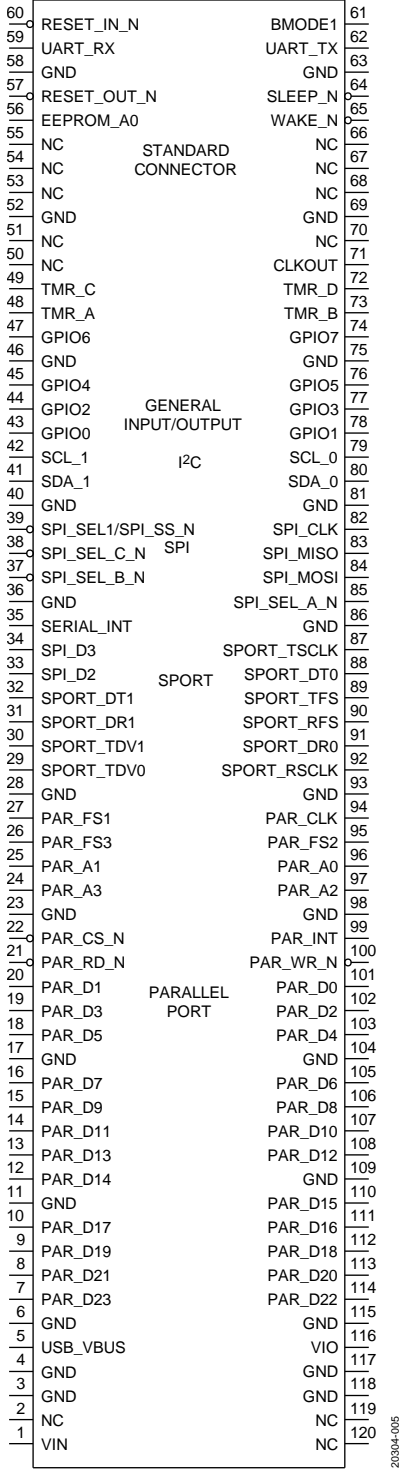

*Figure 5. 120-Pin SDP Connector Outline*

20304-005

#### **ARDUINO HEADER DETAILS**

This section describes the Arduino Uno header pin assignments. Note that not all third party Arduino daughter boards adhere to

this pin definition. Take care if using such boards with the SDP-K1 to ensure damage is not caused to the SDP-K1 and/or the daughter board.

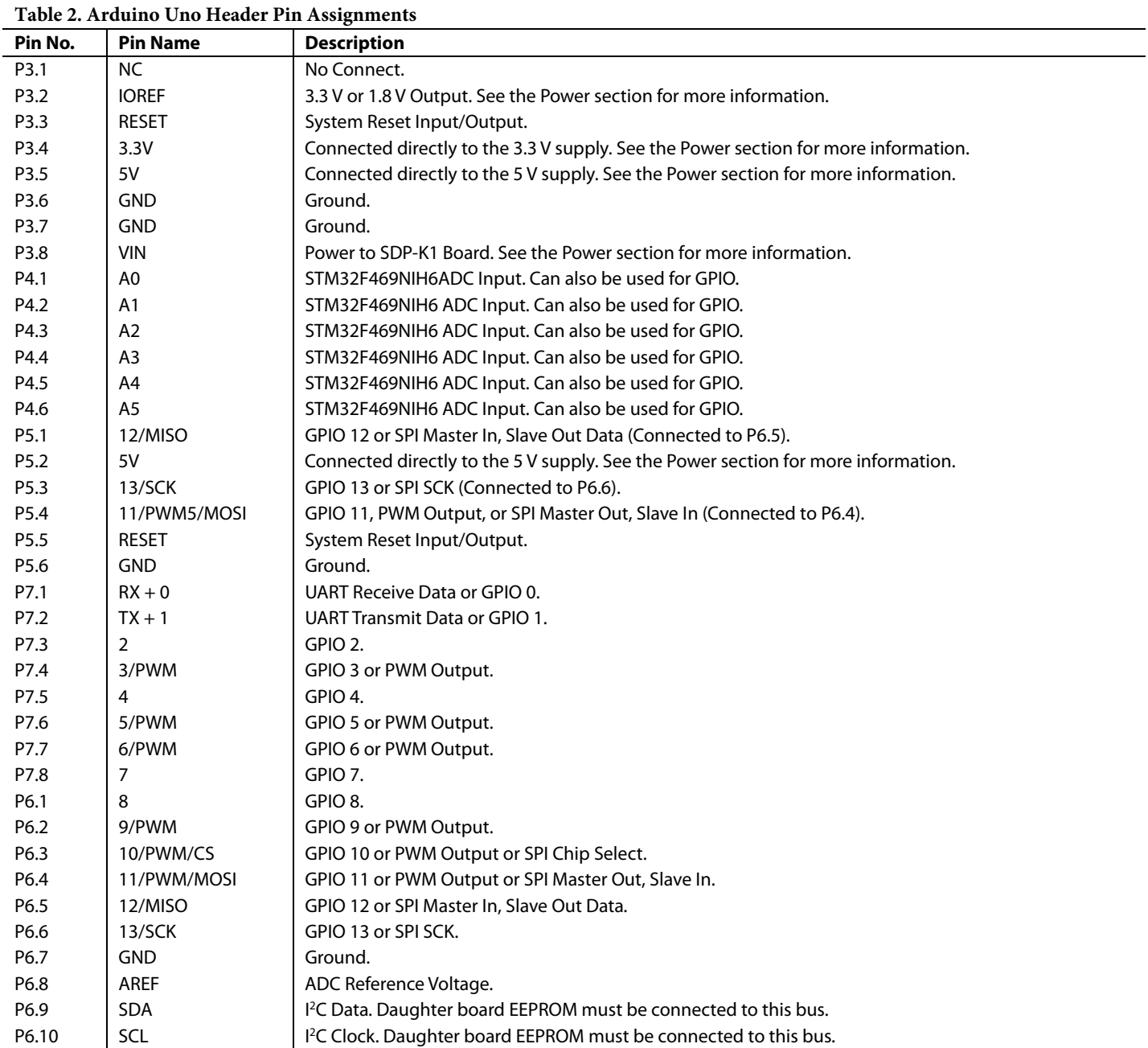

# EVAL-SDP-CK1Z User Guide Value Controller CK12 UG-1539

### **POWER**

#### *USB VBUS*

The SDP-K1 can be powered using the USB VBUS supply. This PC supplied 5 V  $(\pm 10\%)$  supply can provide up to 500 mA maximum (in certain instances, the amount of available current can be reduced). The SDP-K1 consumes up to 300 mA, so if no other power source is available, the amount of current available on the output power pins of either the Arduino headers or the 120-pin connector is reduced below the limits stated in the Arduino Headers section and 120-Pin Connector section.

#### *DC Jack*

The SDP-K1 can be powered using an external dc power supply. This supply must be fitted with a 5.5 mm outer diameter and be center positive. The supply must output between 7 V and 12 V and supply a minimum of 300 mA. The SDP-K1 consumes up to 300 mA, so if no other power source is made available, the amount of current available on the output power pins of either the Arduino headers or the 120-pin connector is reduced below the limits stated in the Arduino Headers section and 120-Pin Connector section. If more current is available from the external dc power supply, more current is available for consumption by daughter boards connected to the 120-pin connector or the Arduino headers. The maximum amount of current that can be consumed by the SDP-K1 and all connected daughter boards via the dc jack is 3.5 A.

#### *120-Pin Connector*

The 120-pin connector is located on the underside of the SDP-K1. The SDP-K1 requires that any daughter board connected to this connector provide a 5 V supply capable of supplying up to 300 mA to ensure reliable operation of the SDP-K1 in the absence of any other reliable power supply. This supply must be made available on Pin 1 (VIN) of the 120-pin connector.

The SDP-K1 board provides 3.3 V or 1.8 V at 20 mA on Pin 116 (VIO) of the 120-pin connector to the connected daughter board as the VIO voltage for the daughter board. The voltage is determined by the state of the VIO\_ADJUST header.

Pin 5 (USB\_VBUS) is connected to the 5 V VBUS line of the USB connector, providing  $5 V \pm 10\%$  as an output of the SDP-K1. If the SDP-K1 is powered by the USB, a limited amount of current is available on this pin (200 mA maximum). If the SDP-K1 is powered via the dc jack or the VIN pin on the Arduino headers, the capabilities of these supplies determine how much current is available on Pin 5.

#### *Arduino Headers*

The SDP-K1 requires that any daughter board connected to this connector provide a 7 V to 12 V supply capable of supplying up to 300 mA to ensure reliable operation of the SDP-K1 in the absence of any other reliable power supply. This supply must be made available on the VIN pin of the Arduino headers and is required to power the microcontroller, the memory, and the other components on the SDP-K1 board. The VIN pin is bidirectional, meaning that if another source of power is available, then the VIN pin can also be used to supply power to a daughter board. The maximum current that can flow in either direction through the VIN pin is 1.5 A, limited by a positive temperature coefficient (PTC) fuse.

Table 3 provides details of the power supply capabilities of the Arduino header. As previously stated, the current limits in Table 3 can only be reached if the system is supplied by a power supply capable of sourcing the current required by both the attached daughter board and the SDP-K1.

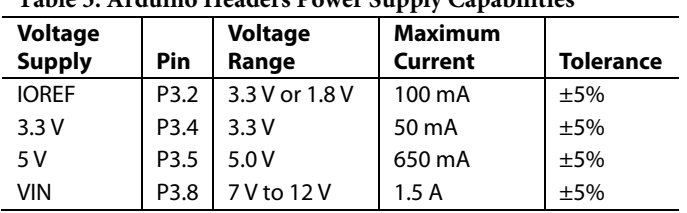

#### **Table 3. Arduino Headers Power Supply Capabilities**

The IOREF voltage is determined by the state of the VIO\_ADJUST header. See the VIO\_ADJUST Header section for more details.

### **MECHANICAL SPECIFICATIONS**

The mechanical specifications of the SDP-K1 board are 4.33 in.  $\times$ 2.95 in. (110 mm  $\times$  75 mm). The height of the 120-pin connectors from the underside of the board is approximately 0.152 in. (3.86 mm). The height of the Arduino headers from the topside of the board is approximately 0.335 in. (8.50 mm). The tallest component on the top is the dc power input connector at approximately 0.433 in. (11 mm) and the tallest component on the bottom is the SDP connector (the rubber feet on the bottom of the board are 0.311 in. (7.9 mm) tall).

### NOTES

I 2 C refers to a communications protocol originally developed by Philips Semiconductors (now NXP Semiconductors).

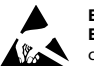

#### **ESD Caution**

**ESD (electrostatic discharge) sensitive device**. Charged devices and circuit boards can discharge without detection. Although this product features patented or proprietary protection circuitry, damage may occur on devices subjected to high energy ESD. Therefore, proper ESD precautions should be taken to avoid performance degradation or loss of functionality.

#### **Legal Terms and Conditions**

By using the evaluation board discussed herein (together with any tools, components documentation or support materials, the "Evaluation Board"), you are agreeing to be bound by the terms and conditions set forth below ("Agreement") unless you have purchased the Evaluation Board, in which case the Analog Devices Standard Terms and Conditions of Sale shall govern. Do not use the Evaluation Board until you have read and agreed to the Agreement. Your use of the Evaluation Board shall signify your acceptance of the Agreement. This Agreement is made by and between you ("Customer") and Analog Devices, Inc. ("ADI"), with its principal place of business at One Technology Way, Norwood, MA 02062, USA. Subject to the terms and conditions of the Agreement, ADI hereby grants to Customer a free, limited, personal, temporary, non-exclusive, non-sublicensable, non-transferable license to use the Evaluation Board FOR EVALUATION PURPOSES ONLY. Customer understands and agrees that the Evaluation Board is provided for the sole and exclusive purpose referenced above, and agrees not to use the Evaluation Board for any other purpose. Furthermore, the license granted is expressly made subject to the following additional limitations: Customer shall not (i) rent, lease, display, sell, transfer, assign, sublicense, or distribute the Evaluation Board; and (ii) permit any Third Party to access the Evaluation Board. As used herein, the term<br>"Th ownership of the Evaluation Board, are reserved by ADI. CONFIDENTIALITY. This Agreement and the Evaluation Board shall all be considered the confidential and proprietary information of ADI. Customer may not disclose or transfer any portion of the Evaluation Board to any other party for any reason. Upon discontinuation of use of the Evaluation Board or termination of this Agreement, Customer agrees to promptly return the Evaluation Board to ADI. ADDITIONAL RESTRICTIONS. Customer may not disassemble, decompile or reverse engineer chips on the Evaluation Board. Customer shall inform ADI of any occurred damages or any modifications or alterations it makes to the Evaluation Board, including but not limited to soldering or any other activity that affects the material content of the Evaluation Board.<br>Modifications t to Customer. Customer agrees to return to ADI the Evaluation Board at that time. LIMITATION OF LIABILITY. THE EVALUATION BOARD PROVIDED HEREUNDER IS PROVIDED "AS IS" AND ADI MAKES NO WARRANTIES OR REPRESENTATIONS OF ANY KIND WITH RESPECT TO IT. ADI SPECIFICALLY DISCLAIMS ANY REPRESENTATIONS, ENDORSEMENTS, GUARANTEES, OR WARRANTIES, EXPRESS OR IMPLIED, RELATED TO THE EVALUATION BOARD INCLUDING, BUT NOT LIMITED TO, THE IMPLIED WARRANTY OF MERCHANTABILITY, TITLE, FITNESS FOR A PARTICULAR PURPOSE OR NONINFRINGEMENT OF INTELLECTUAL PROPERTY RIGHTS. IN NO EVENT WILL ADI AND ITS LICENSORS BE LIABLE FOR ANY INCIDENTAL, SPECIAL, INDIRECT, OR CONSEQUENTIAL DAMAGES RESULTING FROM CUSTOMER'S POSSESSION OR USE OF THE EVALUATION BOARD, INCLUDING BUT NOT LIMITED TO LOST PROFITS, DELAY COSTS, LABOR COSTS OR LOSS OF GOODWILL. ADI'S TOTAL LIABILITY FROM ANY AND ALL CAUSES SHALL BE LIMITED TO THE AMOUNT OF ONE HUNDRED US DOLLARS (\$100.00). EXPORT. Customer agrees that it will not directly or indirectly export the Evaluation Board to another country, and that it will comply with all applicable United States federal laws and regulations relating to exports. GOVERNING LAW. This Agreement shall be governed by and construed in accordance with the substantive laws of the Commonwealth of Massachusetts (excluding conflict of law rules). Any legal action regarding this Agreement will be heard in the state or federal courts having jurisdiction in Suffolk County, Massachusetts, and Customer hereby submits to the personal jurisdiction and venue of such courts. The United Nations Convention on Contracts for the International Sale of Goods shall not apply to this Agreement and is expressly disclaimed.

**©2019 Analog Devices, Inc. All rights reserved. Trademarks and registered trademarks are the property of their respective owners. UG20304-0-8/19(0)** 

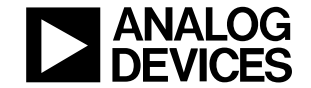

www.analog.com

Rev. 0 | Page 12 of 12

## **X-ON Electronics**

Largest Supplier of Electrical and Electronic Components

*Click to view similar products for* [Development Boards & Kits - ARM](https://www.x-on.com.au/category/embedded-solutions/engineering-tools/embedded-development-tools/embedded-processor-development-kits/development-boards-kits-arm) *category:*

*Click to view products by* [Analog Devices](https://www.x-on.com.au/manufacturer/analogdevices) *manufacturer:* 

Other Similar products are found below :

[SAFETI-HSK-RM48](https://www.x-on.com.au/mpn/texasinstruments/safetihskrm48) [PICOHOBBITFL](https://www.x-on.com.au/mpn/technexion/picohobbitfl) [CC-ACC-MMK-2443](https://www.x-on.com.au/mpn/digiinternational/ccaccmmk2443) [TWR-MC-FRDMKE02Z](https://www.x-on.com.au/mpn/nxp/twrmcfrdmke02z) [EVALSPEAR320CPU](https://www.x-on.com.au/mpn/stmicroelectronics/evalspear320cpu) [EVB-SCMIMX6SX](https://www.x-on.com.au/mpn/nxp/evbscmimx6sx) [MAX32600-KIT#](https://www.x-on.com.au/mpn/maxim/max32600kit) [TMDX570LS04HDK](https://www.x-on.com.au/mpn/texasinstruments/tmdx570ls04hdk) [TXSD-SV70](https://www.x-on.com.au/mpn/ka-ro/txsdsv70) [OM13080UL](https://www.x-on.com.au/mpn/nxp/om13080ul) [EVAL-ADUC7120QSPZ](https://www.x-on.com.au/mpn/analogdevices/evaladuc7120qspz) [OM13082UL](https://www.x-on.com.au/mpn/nxp/om13082ul) [TXSD-SV71](https://www.x-on.com.au/mpn/ka-ro/txsdsv71) [YGRPEACHNORMAL](https://www.x-on.com.au/mpn/renesas/ygrpeachnormal) [OM13076UL](https://www.x-on.com.au/mpn/nxp/om13076ul) [PICODWARFFL](https://www.x-on.com.au/mpn/technexion/picodwarffl) [YR8A77450HA02BG](https://www.x-on.com.au/mpn/renesas/yr8a77450ha02bg) [3580](https://www.x-on.com.au/mpn/adafruit/3580) [32F3348DISCOVERY](https://www.x-on.com.au/mpn/stmicroelectronics/32f3348discovery) [ATTINY1607 CURIOSITY](https://www.x-on.com.au/mpn/microchip/attiny1607curiositynano) [NANO](https://www.x-on.com.au/mpn/microchip/attiny1607curiositynano) [PIC16F15376 CURIOSITY NANO BOARD](https://www.x-on.com.au/mpn/microchip/pic16f15376curiositynanoboard) [PIC18F47Q10 CURIOSITY NANO](https://www.x-on.com.au/mpn/microchip/pic18f47q10curiositynano) [VISIONSTK-6ULL V.2.0](https://www.x-on.com.au/mpn/somlabs/visionstk6ullv20) [80-001428](https://www.x-on.com.au/mpn/criticallink/80001428) [DEV-17717](https://www.x-on.com.au/mpn/sparkfun/dev17717) [EAK00360](https://www.x-on.com.au/mpn/embeddedartists/eak00360) [YR0K77210B000BE](https://www.x-on.com.au/mpn/renesas/yr0k77210b000be) [RTK7EKA2L1S00001BE](https://www.x-on.com.au/mpn/renesas/rtk7eka2l1s00001be) [MAX32651-EVKIT#](https://www.x-on.com.au/mpn/maxim/max32651evkit) [SLN-VIZN-IOT](https://www.x-on.com.au/mpn/nxp/slnvizniot) [LV18F V6 DEVELOPMENT SYSTEM](https://www.x-on.com.au/mpn/mikroelektronika/lv18fv6developmentsystem) [READY FOR AVR BOARD](https://www.x-on.com.au/mpn/mikroelektronika/readyforavrboard) [READY FOR PIC BOARD](https://www.x-on.com.au/mpn/mikroelektronika/readyforpicboard) [READY FOR PIC \(DIP28\)](https://www.x-on.com.au/mpn/mikroelektronika/readyforpicdip28) [EVB-VF522R3](https://www.x-on.com.au/mpn/nxp/evbvf522r3) [AVRPLC16 V6 PLC SYSTEM](https://www.x-on.com.au/mpn/mikroelektronika/avrplc16v6plcsystem) [MIKROLAB FOR AVR XL](https://www.x-on.com.au/mpn/mikroelektronika/mikrolabforavrxl) [MIKROLAB FOR PIC L](https://www.x-on.com.au/mpn/mikroelektronika/mikrolabforpicl) [MINI-AT BOARD - 5V](https://www.x-on.com.au/mpn/mikroelektronika/miniatboard5v) [MINI-M4 FOR STELLARIS](https://www.x-on.com.au/mpn/mikroelektronika/minim4forstellaris) [MOD-09.Z](https://www.x-on.com.au/mpn/modulowo/mod09z) [BUGGY +](https://www.x-on.com.au/mpn/mikroelektronika/buggyclicker2forpic32mxbluetoot) [CLICKER 2 FOR PIC32MX + BLUETOOT](https://www.x-on.com.au/mpn/mikroelektronika/buggyclicker2forpic32mxbluetoot) [1410](https://www.x-on.com.au/mpn/adafruit/1410) [LETS MAKE PROJECT PROGRAM. RELAY PIC](https://www.x-on.com.au/mpn/mikroelektronika/letsmakeprojectprogramrelaypic) [LETS MAKE - VOICE](https://www.x-on.com.au/mpn/mikroelektronika/letsmakevoicecontrolledlights) [CONTROLLED LIGHTS](https://www.x-on.com.au/mpn/mikroelektronika/letsmakevoicecontrolledlights) [LPC-H2294](https://www.x-on.com.au/mpn/olimex/lpch2294) [DSPIC-READY2 BOARD](https://www.x-on.com.au/mpn/mikroelektronika/dspicready2board) [DSPIC-READY3 BOARD](https://www.x-on.com.au/mpn/mikroelektronika/dspicready3board) [MIKROBOARD FOR ARM 64-PIN](https://www.x-on.com.au/mpn/mikroelektronika/mikroboardforarm64pin) [MIKROLAB FOR AVR](https://www.x-on.com.au/mpn/mikroelektronika/mikrolabforavr)